# **BAB III**

## **METODE PENELITIAN**

#### **3.1 Subjek dan Objek Penelitian**

 Subjek penelitian adalah orang, tempat atau benda yang diamati dalam penelitian. Sedangkan objek penelitian adalah pokok persoalan untuk kemudian akan diamati dan diteliti.

## **3.1.1 Subjek**

 Subjek pada penelitian ini adalah masyarakat kampus IIB Darmajaya yang beralamatkan di Jl ZA Pagar Alam No.93, Gedong Meneng, Kec. Rajabasa, Kota Bandar Lampung.

#### **3.1.2 Objek**

 Objek pada penelitian ini adalah aktifitas masyarakat kampus yang melakukan pelanggaran Gerakan Disiplin Kampus IIB Darmajaya.

## **3.2 Metode Pengumpulan Data**

 Metode pengumpulan data pada penelitian ini melalui komunikasi yang dilakukan selama penelitian kepada satgas budaya. Maka dilakukan tahapan sebagai berikut:

## **3.2.1 Observasi**

 Observasi dilakukan dengan pengamatan langsung terhadap objek yang diteliti. Observasi berupa pengamatan di tempat-tempat terjadinya pelanggaran di sivitas akademika Institut Informatika dan Bisnis Darmajaya.

#### **3.2.2 Wawancara**

 Wawancara merupakan pertemuan dua orang untuk bertukar informasi dan ide melalui tanya jawab, sehingga dapat dikontruksikan makna dalam suatu topik tertentu. Wawancara ini bertujuan memperoleh data yang dapat menjelaskan atau menjawab permasalahan dalam penelitian. Adapun daftar pertanyaan yang diajukan kepada Satgas Budaya ustadz Dr. H. Suratno, S.,Pd.I. M.H dapat dilihat pada tabe 3.1 dibawah ini:

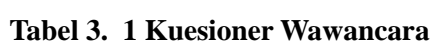

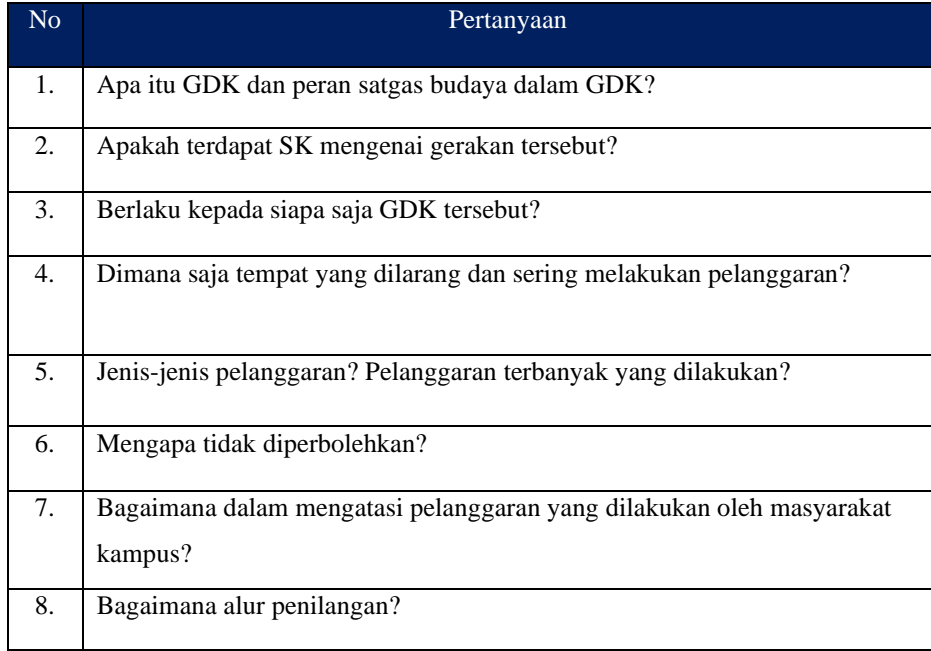

#### **3.2.3 Studi Pustaka**

 Merupakan metode pengumpulan data dengan cara mempelajari literatur-literatur yang berkaitan dengan penelitian yang dilakukan baik dari artikel maupun jurnal penelitian sebagai referensi penulis dan landasan dalam penelitian.

## **3.3 Prosedur Penelitian**

 Prosedur penelitian merupakan langkah - langkah yang harus dilaksana kan pada suatu penelitian. Dalam penelitian ini terdapat langkah-langkah dalam penyelesaian dijelaskan pada gambar 3.1 sebagai berikut:

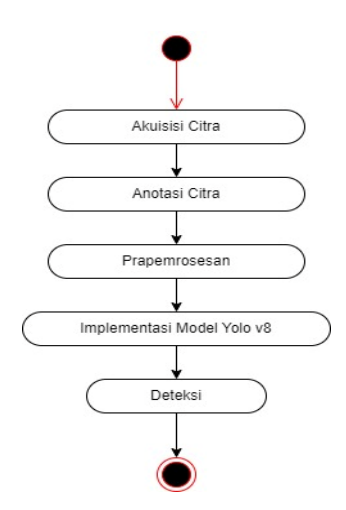

**Gambar 3. 1 Alur Pendeteksian**

#### **3.4 Pembuatan Model Deteksi Pelanggaran**

 Model yang diusulkan pada penelitian ini yaitu YOLOv8, dimana dalam proses pendeteksian terdiri dari beberapa tahapan sebagai berikut:

## **3.4.1 Akuisisi Citra**

 Proses akuisisi Citra *(pengumpulan data)* adalah Langkah awal dalam pengolahan Citra. Pada proses pengumpulan dataset pelanggaran yang digunakan dalam penelitian ini terdiri dari 7.057 citra. dimana citra akuisisi sendiri memiliki 4 kelas yaitu gambar rokok, asap, sandal, dan senjata tajam. Dataset yang digunakan dalam penelitian ini dikumpulkan secara mandiri dan di peroleh dari berbagai sumber.

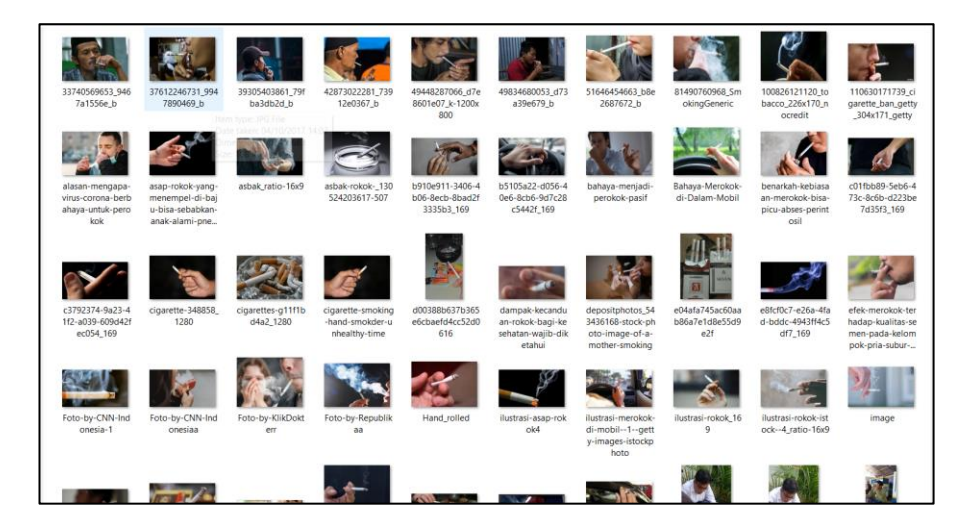

**Gambar 3. 2 Dataset Pelanggaran**

#### **3.4.2 Anotasi Citra**

 Langkah ini merupakan kunci dalam pengembangan model deteksi objek. Setiap objek dalam gambar di beri lebel sesuai dengan kelas yang ditentukan. Setiap citra dianotasi menggunakan roboflow untuk membuat kotak pembatas(bounding box) di sekitar objek dan pelebelan yang sesuai. Proses anotasi dilakukan secara manual oleh peneliti.

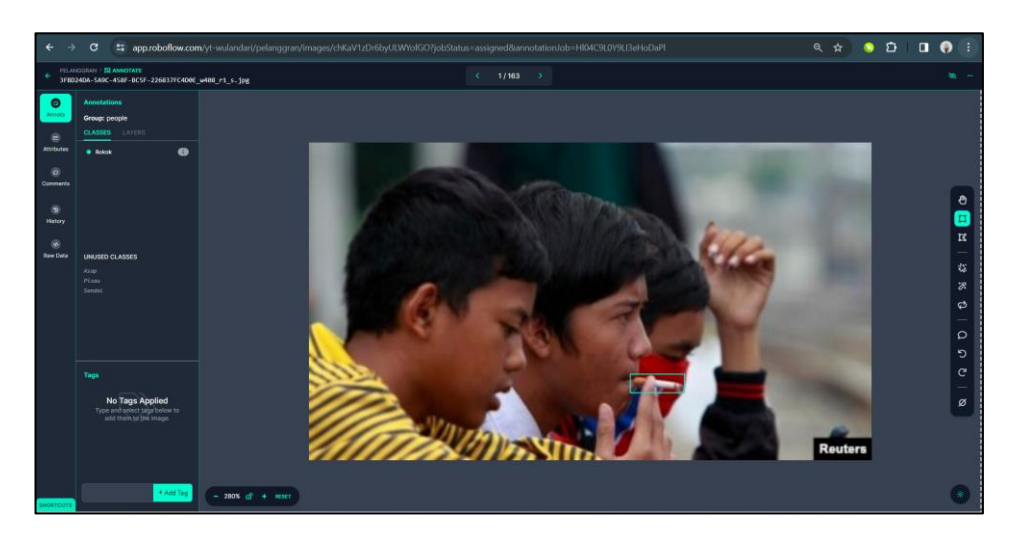

**Gambar 3. 3 Pelebelan Pada Gambar**

#### **3.4.3 Prapemrosesan**

 Prapemrosesan meliputi resize citra menjadi 640 x 640 piksel, dan kemudian displit (70% untuk training, 20% untuk testing, 10% untuk validation). Gambar 3.4 dibawah ini hasil dari pelebelan gambar.

| <sup>2</sup> - _- _jpeg.rf.e16f2c1946d821953fc104dccdd6ee41 | n - _- jpeg.rf.e16f2c1946d821953fc104dccdd6ee41             |
|-------------------------------------------------------------|-------------------------------------------------------------|
| vuananris ipg.rf.fddcef63b7817bef750fde717cf9ce39           | a) _yuananrls_jpg.rf.fddcef63b7817bef750fde717cf9ce39       |
| 100375016_rokok95_jpg.rf.1dc9288b51a826be61c93912e7b8ffcb   | 3 100375016_rokok95_jpg.rf.1dc9288b51a826be61c93912e7b8ffcb |
| □ - ipeg.rf.0ecac280232f79d1df9645347ae53ac9                | a) -_jpeg.rf.0ecac280232f79d1df9645347ae53ac9               |
| jeg.rf.9e51f79da7531a763024c265e301c912                     | a) -_jpeg.rf.9e51f79da7531a763024c265e301c912               |
| jeig.rf.39d818a5d574b0ef19123ce3edaf4d99                    | a - jpeg.rf.39d818a5d574b0ef19123ce3edaf4d99                |
| ■ -_jpeg.rf.d72208d23d767f98e16df0af0e36ba27                | a) -_jpeg.rf.d72208d23d767f98e16df0af0e36ba27               |
| □ - jpg.rf.2babd803b232569e77fb8cdf01e8f8fe                 | a -_ jpg.rf.2babd803b232569e77fb8cdf01e8f8fe                |
| ■ -_jpg.rf.2ef892222b4538413aa2ddf23f4b15d4                 | a] -_jpg.rf.2ef892222b4538413aa2ddf23f4b15d4                |
| □ -_jpg.rf.4fd33372ea23e920d8b1fe32fd06e28f                 | a - jpg.rf.4fd33372ea23e920d8b1fe32fd06e28f                 |
| ■-_jpg.rf.26e9858dfad9300949fd3bd3066814f1                  | a - ipg.rf.26e9858dfad9300949fd3bd3066814f1                 |
| ■ -_jpg.rf.a25558aac20d35f8999d44932a47ea5c                 | a -_jpg.rf.a25558aac20d35f8999d44932a47ea5c                 |
| <b>■ -_jpg.rf.ab5233c55bb47ea51782432c25ed7ed7</b>          | a] -_jpg.rf.ab5233c55bb47ea51782432c25ed7ed7                |
| igg.rf.edbf260d0ef09627a0601e6bbc1e2cd4                     | a] -_jpg.rf.edbf260d0ef09627a0601e6bbc1e2cd4                |

**Gambar 3. 4 Hasil Pelebelan**

## **3.4.4 Implentasi Model YOLOv8**

a. Training model Y*OLO*v8

 Tahap ini dilakukan training dataset yang sebelum nya telah dilakukan prapemrosesan. Training dataset pada penelitian ini menggunakan google colab dengan metode YOLOv8 untuk mendeteksi objek. Epoch di set menjadi 10 yang artinya model akan dilatih sebanyak 10 kali perulangan. Meningkatkan jumlah epoch memungkinkan model untuk menjadi lebih baik, karena semakin banyak data yang dilihat.

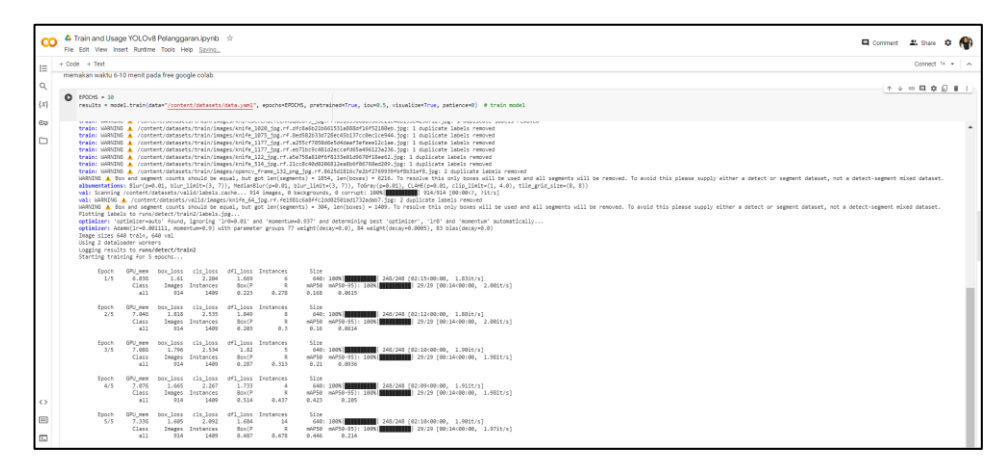

**Gambar 3. 5 Training Model YOLOv8**

#### b. Evaluasi Hasil Training Model

 Proses evaluasi ini menggunakan confusion matrix, hasil terbaik dapat dilihat dari beberapa performa metrix. Salah satunya yaitu mAP (*mean average precision*). Semakin tinggi nilai mAP nya maka semakin baik kinerja dalam deteksi pelanggaran.

**Tabel 3. 2 Confution Matrix Pelanggaran**

| Aktual        | Predict |       |        |               |
|---------------|---------|-------|--------|---------------|
|               | Asap    | Rokok | Sandal | Senjata_tajam |
| Asap          | 236     | U     |        | 50            |
| <b>Rokok</b>  |         | 389   |        |               |
| Sandal        |         | U     | 418    |               |
| Senjata_tajam |         |       |        | 281           |

Asap: Rokok: Sandal: Senjata\_tajam: TP : 236 TP : 389 TP : 418 TP : 281

FP : 50 FP : 1 FP : 0 FP : 0

FN : 5 FN : 0 FN : 1 FN : 0

Dari tabel diatas dapat disimpulkan nilai tp, fp, fn sebagai berikut:

*a. Precission*

Menghitung nilai *precission* dengan formula (1) sebagai berikut:

precision Asap =  $\frac{236}{(236+1)}$  $\frac{236}{(236+50)} = \frac{236}{286} = 0.825$ 

$$
precision \, Rokok = \frac{389}{(389 + 1)} = \frac{389}{390} = 0.997
$$

precision Sandal =  $\frac{418}{(419)^2}$  $\frac{418}{(418+0)} = \frac{418}{418} = 1$ 

$$
precision\; Senjata\_tajam = \frac{281}{(281+0)} = \frac{281}{281} = 1
$$

*b. Recall*

Menghitung nilai *recall* dinyatakan dalam formula (2) berikut:

Recall Asap = 
$$
\frac{236}{(236+5)} = \frac{236}{241} = 0.979
$$

Recall Rokok = 
$$
\frac{389}{(389+0)} = \frac{389}{389} = 1
$$

Recall Sandal = 
$$
\frac{418}{(418+1)} = \frac{418}{419} = 0.997
$$

Recall Senjata\_tajam = 
$$
\frac{281}{(281+0)} = \frac{281}{281} = 1
$$

*c. F1-score*

Menghitung nilai *f1-score* dinyatakan dalam formula (3) berikut:

*nilai F1 Asap* = 
$$
2 X \frac{0.825 \times 0.979}{0.825 + 0.979} = 2 X \frac{0.807}{1.804} = 0.895
$$

*nilai F1 Rokok* = 
$$
2 X \frac{0.997 \times 1}{0.997 + 1} = 2 X \frac{0.997}{1.997} = 0.998
$$

*nilai F1 Sandal* = 
$$
2 X \frac{1 \times 0.997}{1 \times 0.997} = 2 X \frac{0.997}{1.997} = 0.998
$$

*nilai F1 Senjata\_tajam* = 
$$
2 X \frac{1 \times 1}{1 + 1} = 2 X \frac{1}{2} = 1
$$

d. *Mean Average Precission* (mAP)

Pada pelatihan model menggunakan mAP 0.5, untuk mengukur akurasi deteksi objek dengan menggunakan IoU threshold sebesar 0.5. IoU threshold ini menentukan seberapa banyak tumpeng tindih (overlap) yang diperlukan antar baounding box yang diprediksi dan gound truth agar dianggap sebagai deteksi yang benar. Dan mAP50 – 95 adalah rata rata dari mAP pada rentang IoU threshold dari 0.5 hingga 0.95 dengan interval 0.05. metrik ini memberikan gamabaran yang rinci tentang kinerja deteksi objek algoritma di berbagai tingkat ketelitian (IoU).

|            | Asap  | <b>Rokok</b> | Sandal | Senjata_Tajam |
|------------|-------|--------------|--------|---------------|
| Precission | 69,7% | 74,4%        | 79,6%  | 78%           |
| Recall     | 57,3% | 68,9%        | 63,7%  | 83.7%         |
| mAP50      | 62,3% | 71,6%        | 73,4%  | 85%           |
| mAP50-95   | 32,3% | 41,5%        | 41,1%  | 62.4%         |

**Tabel 3. 3 Hasil Evaluasi Model**

## **3.5 Metode Pengembangan Sistem**

Pengembangan sistem deteksi pada penelitian ini menggunakan motode RAD (*Rapid Aplication Development).* Penerapan metode ini cocok untuk pengembangan suatu sistem yang memiliki waktu terbatas. Tahapan-tahapan yang dilakukan sebagai berikut:

#### **3.5.1 Perancangan Kebutuhan**

 Tahapan pertama adalah Analisa kebutuhan. Dalam tahapan ini dilakukan Analisa kebutuhan sistem berupa software dan hardware.

## **3.5.1.1 Analisa Kebutuhan Sistem**

Agar sistem deteksi yang akan dibangun dapat digunakan dengan baik, diperlukan perancangan kebutuhan pengguna dengan sistem yang meliputi berupa *software* dan *hardware* sebagai berikut:

| Hardware                  | Software                   |
|---------------------------|----------------------------|
| Komputer PC               | Microsoft windows $11+OHS$ |
| Processor: core i5        | 2021                       |
| Ram: 8GB                  |                            |
| HDD: SSD 512GB            | Web browser                |
|                           | Google Colab               |
| Web camera                | SQLite                     |
| Type: $A13$               | Python                     |
| Resolusi: 1920*1080       |                            |
| Bingkai kecepatan: 30 FPS | Robowflow                  |
| Sudut pandang: 70°<br>-   |                            |
|                           | Django                     |
|                           | Visual studio code         |
|                           |                            |
|                           |                            |

**Tabel 3. 4 Kebutuhan Sistem**

## **3.5.2 Desain Sistem**

Dalam tahapan desain sistem dilakukan perancangan sistem deteksi pelangaran Gerakan disiplin kampus. Pada tahapan ini akan di gambarkan sebagai berikut:

## **3.5.2.1 Flowchart**

Flowchart adalah sebuah ilustrasi berupa diagram alir yang menunjukan alur dalam prosedur sistem. Berikut gambar 3.6 flowchart aplikasi sistem deteksi pelanggran:

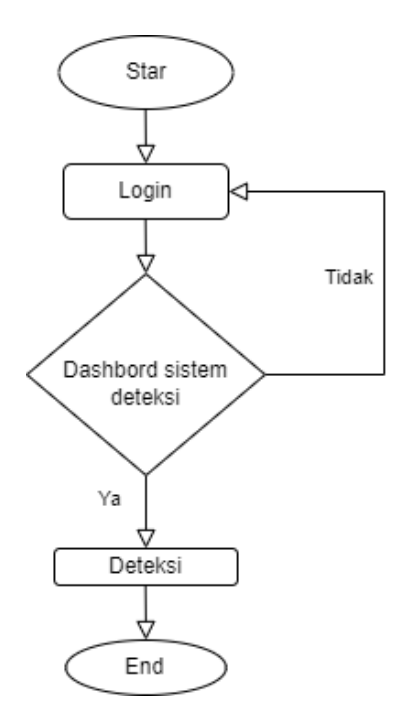

*Gambar 3. 6 Flowchart Sistem*

## **3.5.2.2 Use Case Diagram**

Use case diagram menggambarkan hubungan aktor dan sistem deteksi. Sistem deteksi pada penelitian ini menggunakan algoritma YOLOv8 berbasis web sebagai berikut:

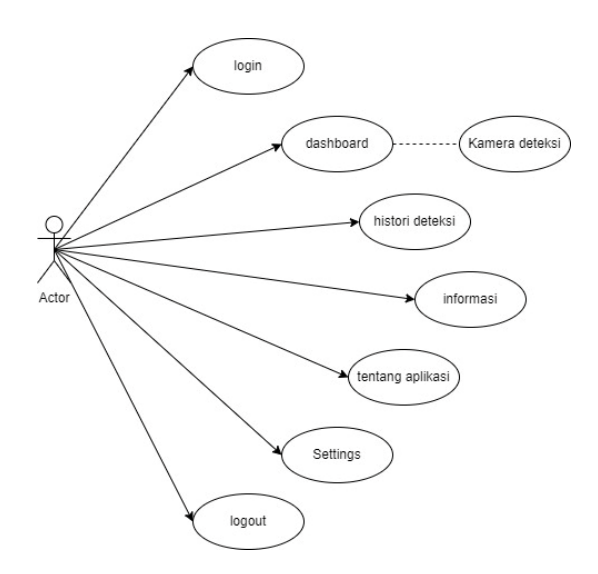

**Gambar 3. 7 Use Case Diagram**

Dari gambar 3.7 dijelaskan bahwa *use case* diagram menggambarkan hanya ada satu aktor yang dapat mengakses sistem ini.

#### **3.5.2.3 Desain Antar Muka**

Perancangan desain antarmuka merupakan tahapan yang dilakukan dengan tujuan untuk memberikan gambaran dari aplikasi yang akan dibangun. Sistem yang akan dibangun digunakan aktor yang memiliki akses. Tampilan sistem yang diusulkan sebagai berikut:

1. Desain tampilan login

Aktor dapat *login* pada tampilan *login* dengan memasukkan *usename* dan *password*. Desain tampilan *login* seperti gambar 3.8 dibawah ini.

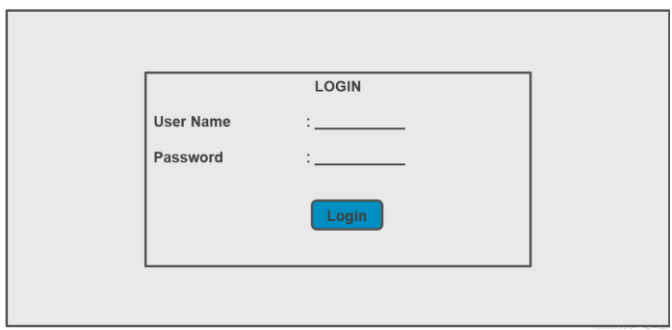

**Gambar 3. 8 Desain Tampilan Login**

*2.* Desain halaman *Dashboard*

Pada halaman *dashboard* akan di hadapkan langsung dengan kamera deteksi setelah berhasil login. Desain halaman dashboard seperti gambar 3.9 dibawah ini.

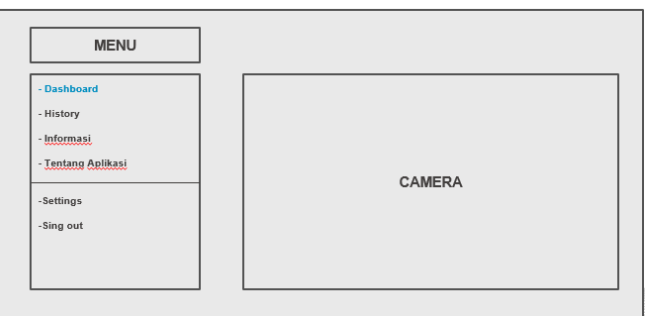

**Gambar 3. 9 Desain Halaman Dashboard**

3. Desain halaman histori

Pada halaman histori dapat melihat hasil report deteksi pelanggaran. Pelanggaran yang tertangkap oleh kamera dapat dilihat pada kolom deteksi. Desain halaman histori seperti gambar 3.10 dibawah ini.

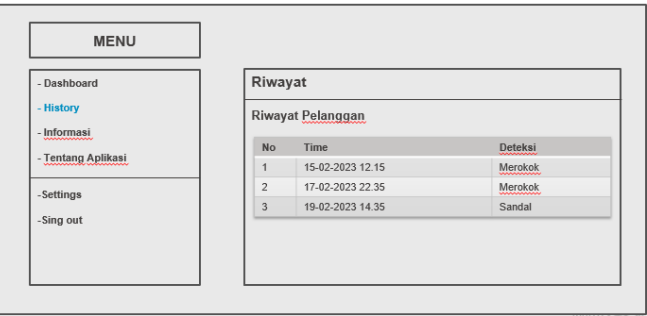

**Gambar 3. 10 Desain Halaman Histori**

4. Desain halaman informasi

Pada halaman informasi terdapat penjelasan tentang pelanggaran beserta jenis-jenis nya. Desain halaman informasi seperti gambar 3.11 dibawah ini.

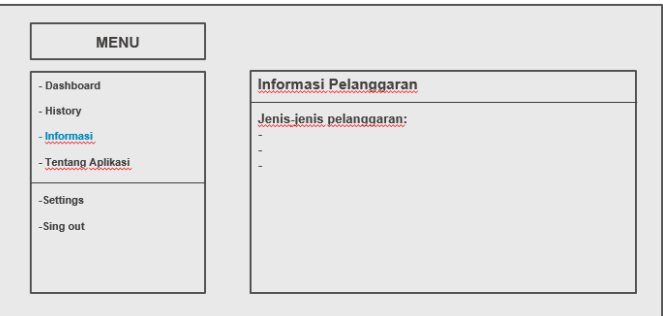

**Gambar 3. 11 Desain Halaman Informasi**

5. Desain halaman tentang aplikasi

Pada halaman tentang aplikasi berisikan deskripsi aplikasi singkat. Desain halaman tentang aplikasi seperti gambar 3.12 dibawah ini.

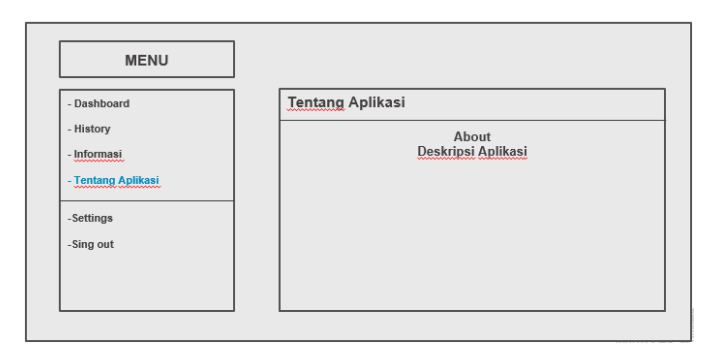

**Gambar 3. 12 Desain Halam Tentang Aplikasi**

6. Desain halaman settings

Pada halaman *settings* aktor dapat mengganti *password* pada *form* yang telah disediakan. Menu pada *sing out* untuk menghentikan sesi aktor dan Kembali kehalaman login Desaian halaman settings seperti gambar 3.13 dibawah ini.

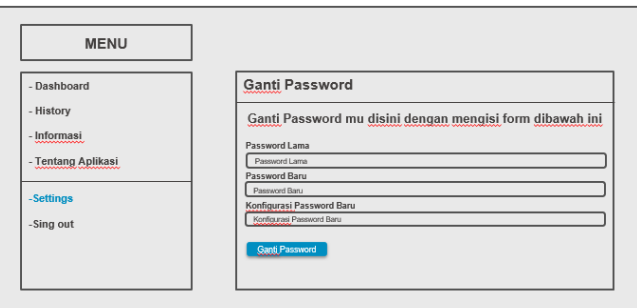

**Gambar 3. 13 Desain Halaman Settings**

## **3.5.3 Pengembangan**

 Dalam tahap ini merupakan pengembangan sistem dengan penulisan baris *code* yang membuat sebuah perintah permodelan. Pengembangan ini menggunakan bahasa pemrograman python dan html dengan *visual studio code*.

#### **3.5.4 Implementasi**

 Implementasi merupakan tahap terakhir. Sebelum peluncuran sistem, hasil akhir akan di uji cobakan terlebih dahulu untuk melihat seberapa baik sistem yang telah dibangun.